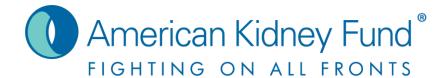

### KidneyNation

How to link your fundraiser to your Facebook account

# Step One - Log Into Your Account

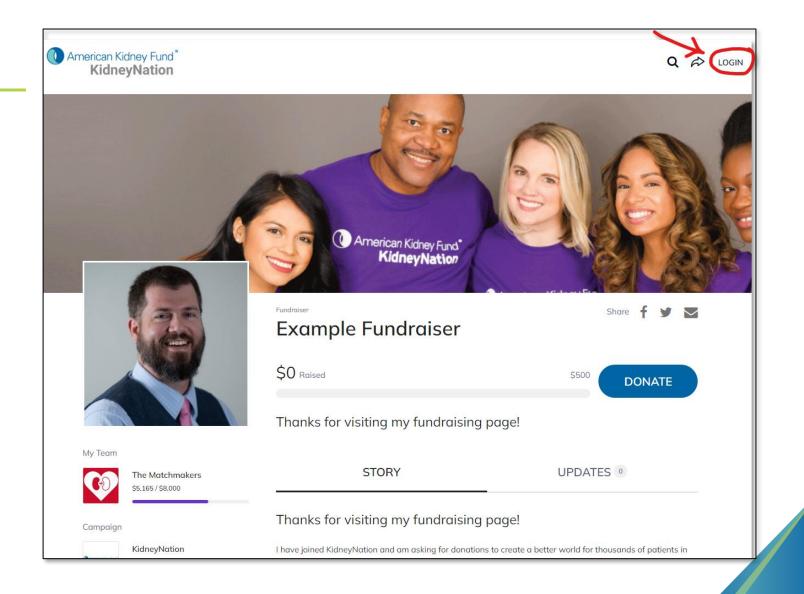

### Step Two – Click "Manage"

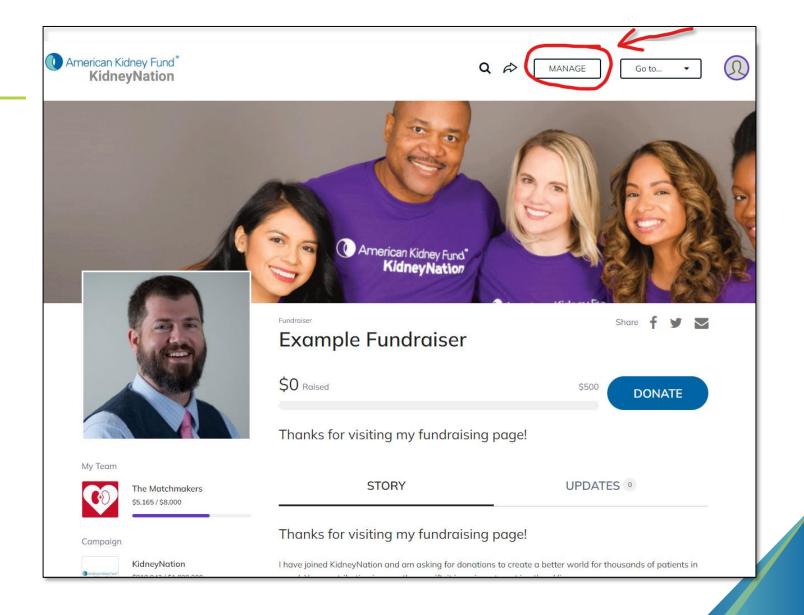

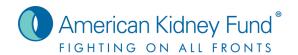

## Step Three – Click the "Facebook" Tab

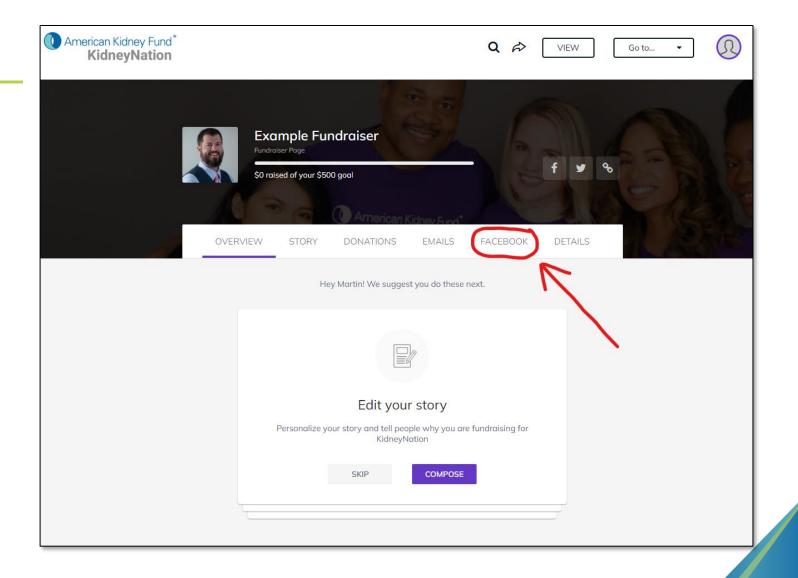

#### Step Four – Click "Create" and Follow Prompts

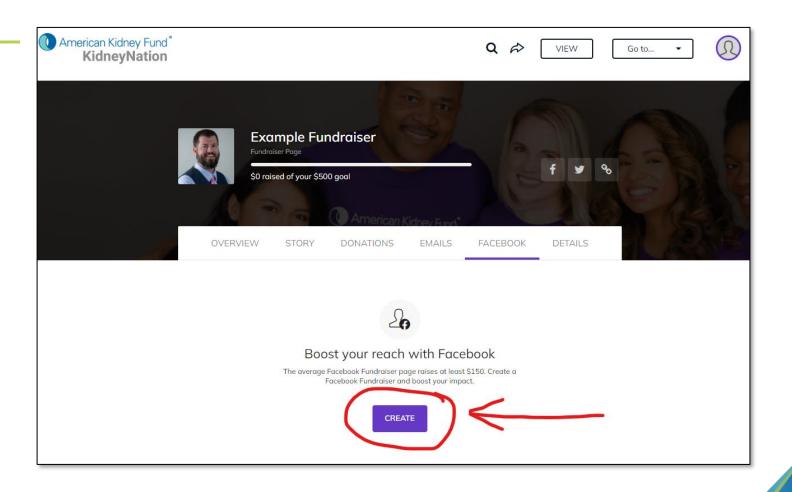

#### **Thank You**

Thank you for all you do for the kidney community!

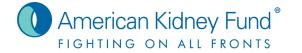